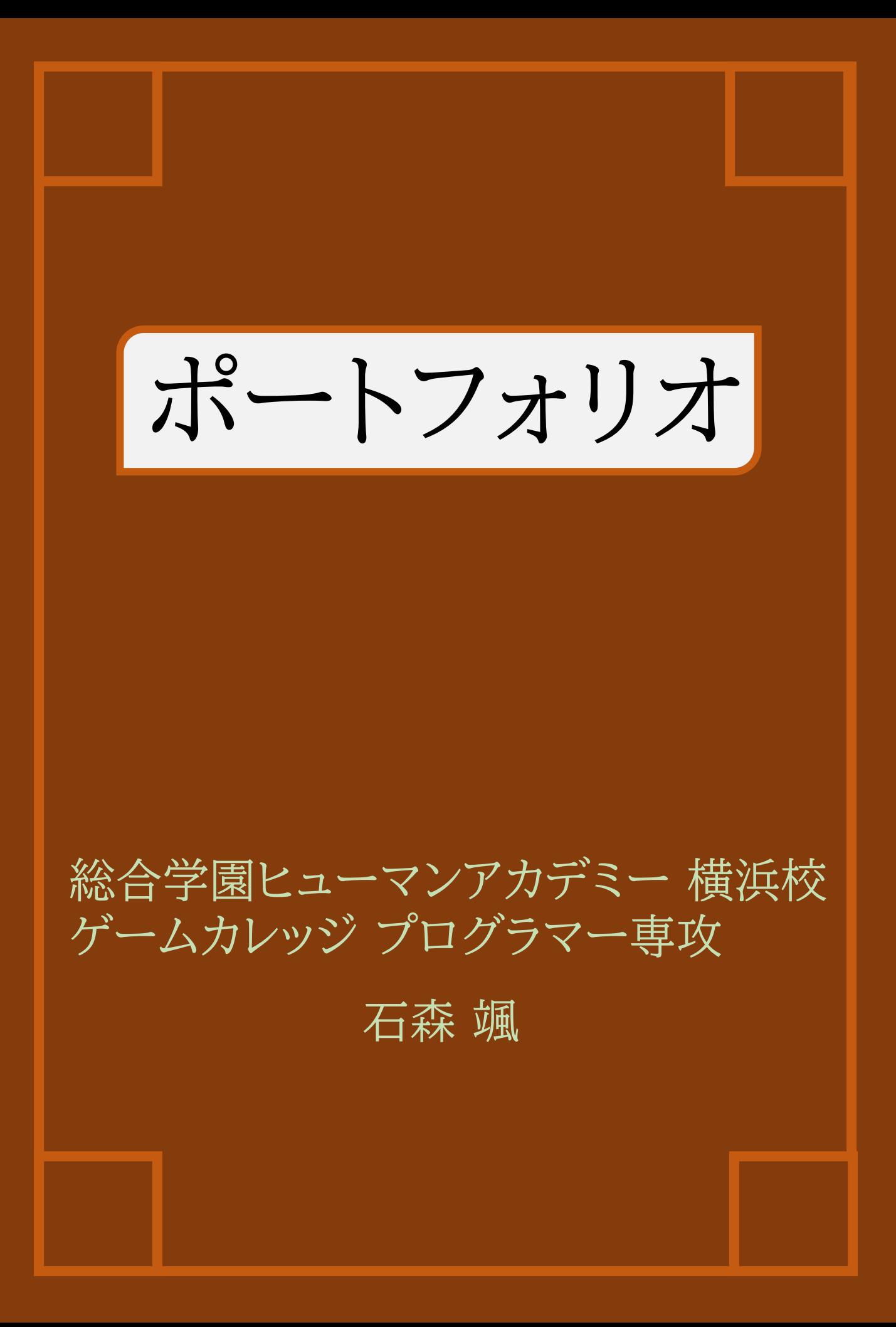

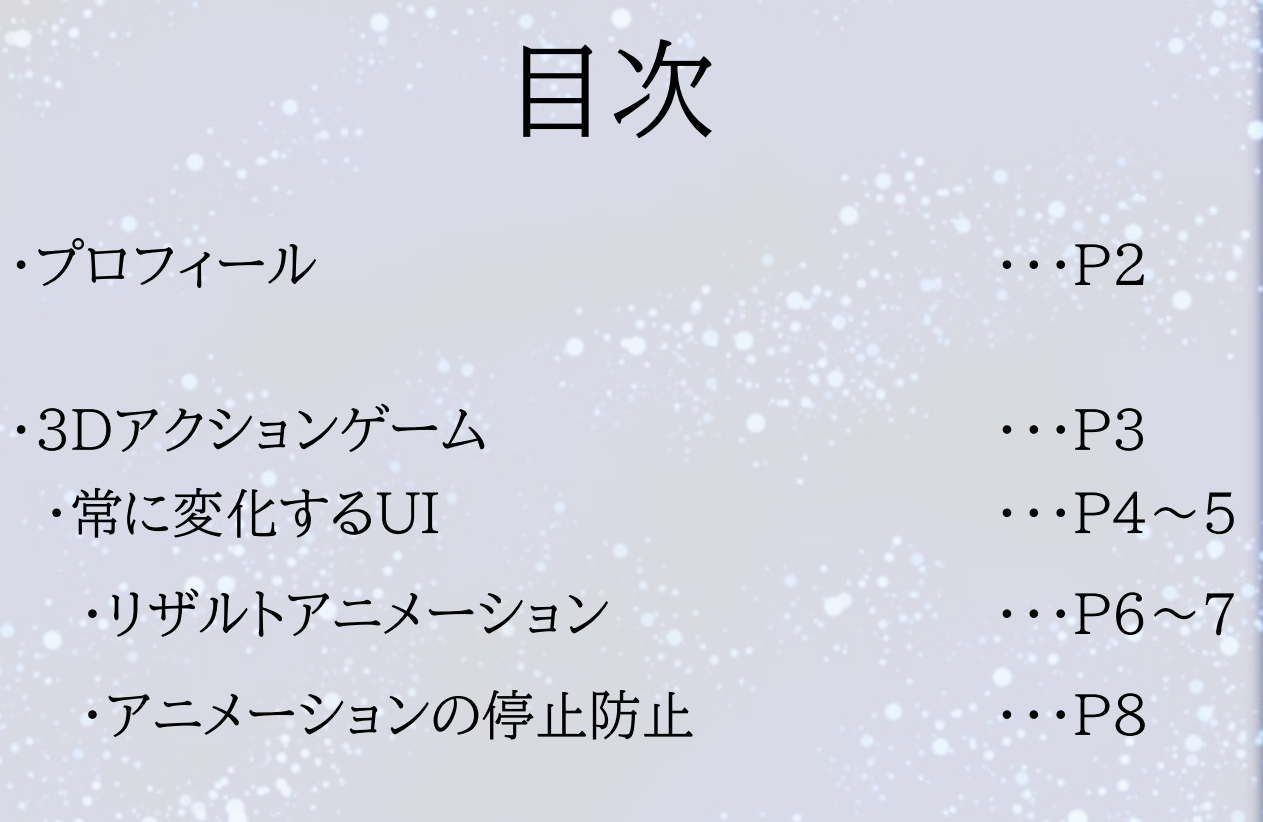

1

·シューティングゲーム ··· P9 ・遊び方 ・・・P10

# プロフィール

**年齢 - キャンパ : 18歳** 

カナ : イシモリ タツキ **氏名 キャンプ ここの : 石森 颯** 希望職種 :プログラマー

対応可能言語

C++ / C# / Microsoft JavaScript ActionScript / HTML

使用開発環境

Unity / Microsoft Visual Studio Git(Git for Windows, Git) Adobe Animate Adobe Photoshop / Adobe Illustrator

情報共有ツール

Git(Git for Windows, Git) Google Drive / Slack / Discord

### 自己PR

私は常に与えられた役割を徹底的にこなすこと、そしてよ り良い結果を求めることを意識しています。

チーム制作では主にUI動作やシーンの制御などを担当し ました。

現在は、Direct3D 11についての学習を進めています。 今後は、 様々なネイティブアプリケーション作品の作成に 挑戦したいと考えています。

2

### 3Dアクションゲーム **JAKEDUA** ● 好  $\mathbf{I} \setminus \mathbf{0}$  $\bullet$ はじめる せってい 随时信守

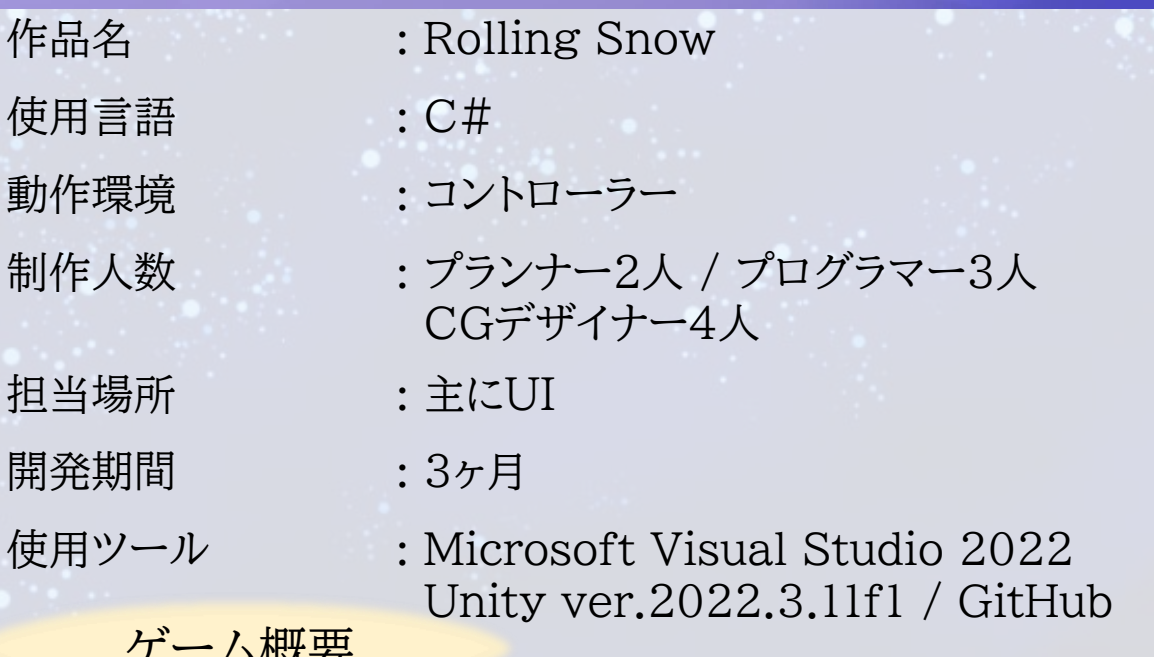

ゲーム概要

3D空間で時間以内にゴールを目指すスピードアクションです。 プレイヤーは雪だるまの精霊となり、朝を迎えて溶けてしまう前に 子供たちの待つ家にたどり着かなければなりません。 しかし、周りは家や木々が生い茂るすこし危険な道。 果たして雪だるまは無事にたどり着けるのでしょうか?

3.

## 常に変化するUI

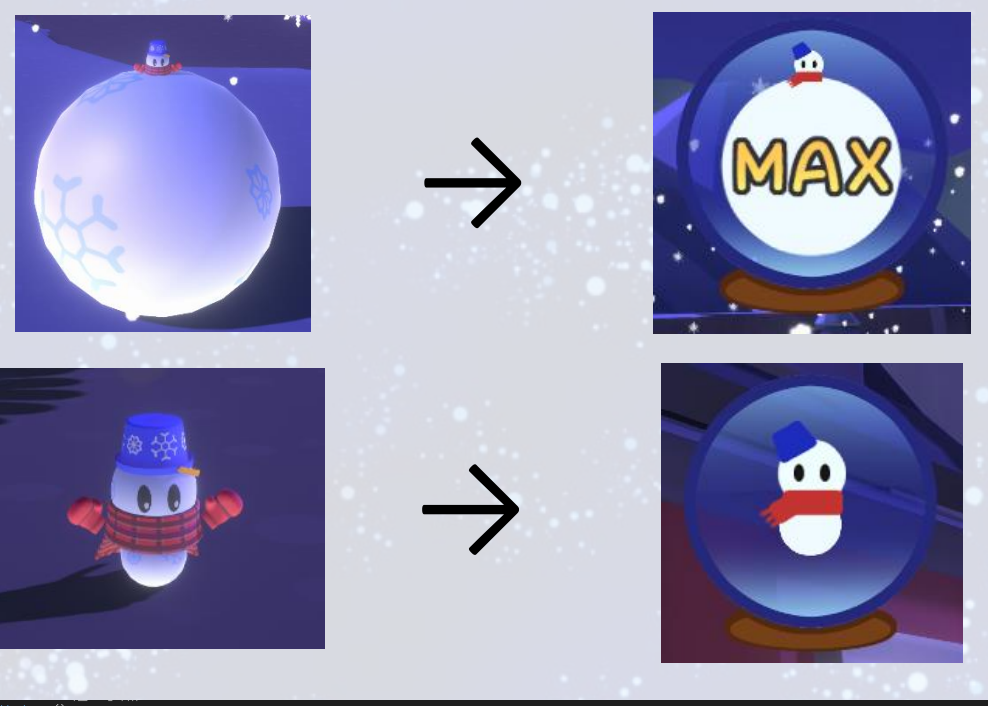

#### void Update()

- (snowmanObject == null || scaleData == null || scaleData.Length == 0) return:
- float snowmanScale = Mathf.Max(Of, snowmanObject.transform.localScale.x);
- スケールが2以下かつ0.8以上の場合はデフォルトの値を適用<br>(snowmanScale <= 2f && snowmanScale >= 0.8f)
- SetUIProperties(defaultBodyScale, defaultHeadScale, defaultBodyPosition, defaultHeadPosition);

return:

- .<br>//Debug.Log(snowmanScale);<br>int index = GetScaleIndex(snowmanScale);
- $(index < 0 || index >= scaleData.length)$
- return;

// スケールか指定された数値と向いになったっ、てのpaypavile aneyri<br>SetUIProperties(scaleData[index].bodyScales, scaleData[index].he<br>maxText.transform.localPosition = scaleData[index].textPosition; , ての欧南の植を運用<br>| scaleData[index].headScales,scaleData[index].bodyPositions,scaleData<u>[index].he</u>adPositions);

雪だるまの大きさに応じてUIが変化するように。 まず、「頭」と「胴体」に分かれた雪だるまのUIを 用意した。 雪だるまのサイズに応じてUIのスケールを変化 させるためのメソッドを作成した。

### [System.Serializable] 1 個の参照 Fipublic class ScaleData

public float snowMan; public Vector3 bodyScales; public Vector3 headScales; public Vector3 bodyPositions; public Vector3 headPositions; public Vector3 textPosition;

#### Scale Data

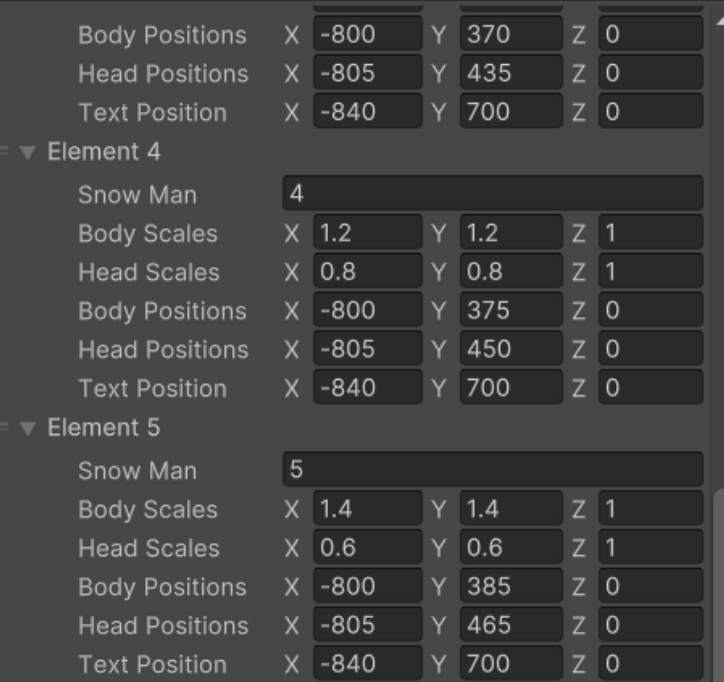

ScaleDataクラスで指定したい数値を まとめることで Unity側でまとめてスケールやポジション を変更できるように。 雪だるまの体がどこまで大きくなればUIが 変化するのか、と言った条件も変更可能。

## リザルト画面の評価UI

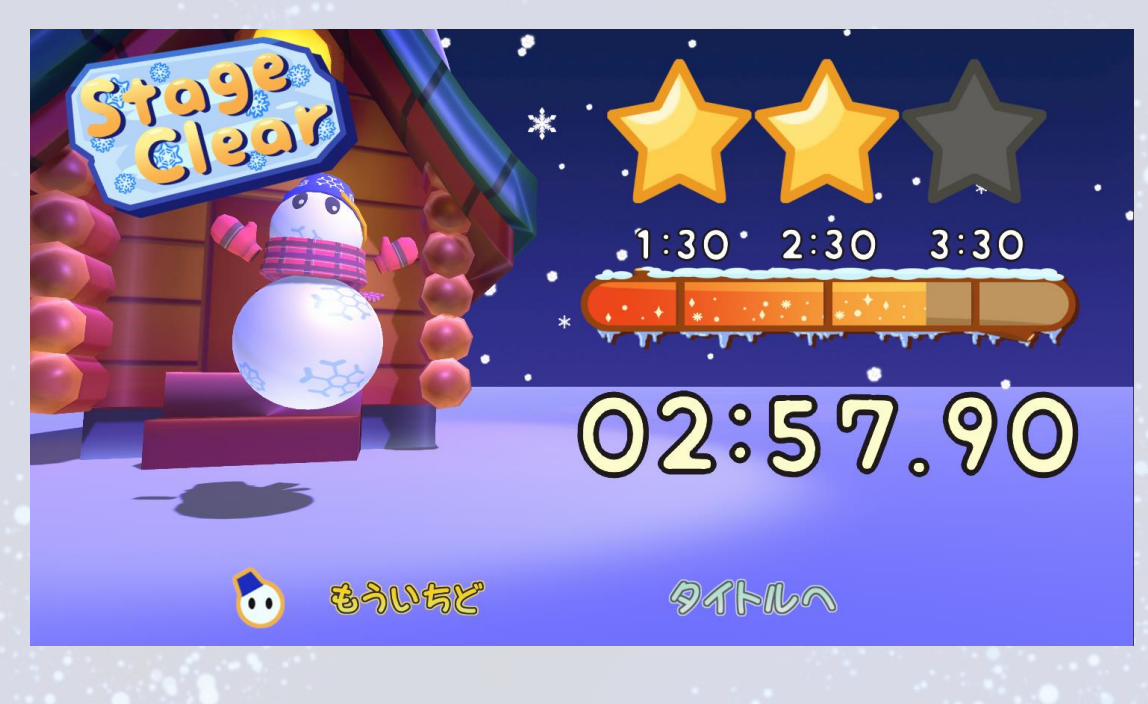

void Start ()

// クリアタイムの獲得 playerTime = 300.0f - PlayerPrefs.GetFloat("PlayerTime", 0.0f);

// Image達の初期化 SetImageStates(true, true, true, false, false, false);

ゴールをした時点でPlayerPrefsに クリアタイムが保存される。 スクリプト側で保存されたタイムを呼び 出し、クリアタイムが評価の条件を満た しているか否かで星の量やメーターの長 さが変わる。

### private void SetImageStates(params bool[] states)

if (states.Length != 6) return:

RankStar0.enabled = states[0]; RankStar1.enabled = states[1];<br>RankStar2.enabled = states[2]; 0nRankStar0.enabled = states[3]; OnRankStar1.enabled = states[4];  $OnRankStar2. enabled = states[5];$ 

public void SetStar()

77-1分以上。 if  $(StarControl = 1 & 8 & playerTime > 90.0f)$ SetImageStates(false, true, true, true, false, false); // 2分以上 else if (StarControl == 2 && playerTime >= 150.0f) SetImageStates(false, false, true, true, true, false); 77.3分以上  $\overline{\text{else}}$  if  $\overline{\text{(StarControl)}}$  == 3 && playerTime >= 210.0f) SetImageStates(false, false, false, true, true, true); #endregion

評価に使用される星はそれぞれ番号を割 り振られている。 SetStarにて評価の条件によってどの星 をfalseにするかtrueにするかが変わって いる。 この時、番号を予め割り振っているおかげ で、どれがどの星なのかが分かりやすく なっている。

アニメーションの停止防止

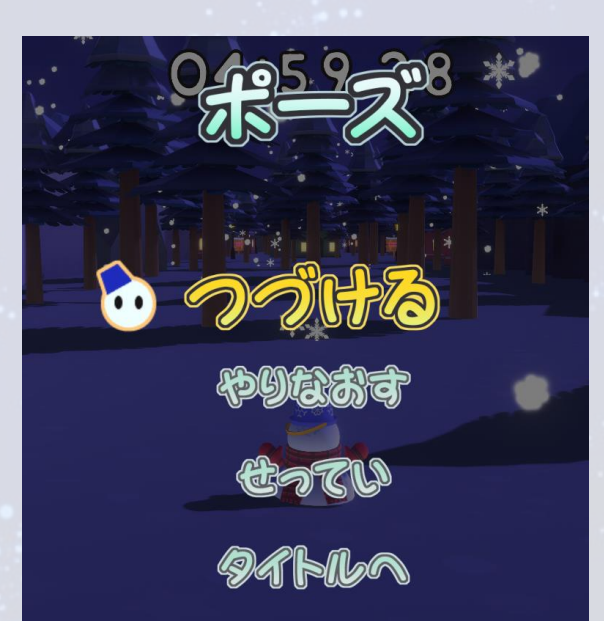

一時停止します。 1 個の参照 public void Pause() if (gameState == SceneState.Play) if (!IsPaused) IsPaused = true; rs: aussex<br>Time.timeScale = 0;<br>animator.updateMode = AnimatorUpdateMode.UnscaledTime;<br>pauseUI.Show(); else Time.timeScale = 1;<br>animator.updateMode = AnimatorUpdateMode.Normal; IsPaused = false;<br>pauseUI.Hide();

ポーズ画面が出現するとき、ゲーム自体の 全ての動きが停止する。 この時、アニメーションの動きまで止まって しまう。 そこで、UnscaledTimeを使うことでア ニメーションは動作するようになっている。

## Animate作品

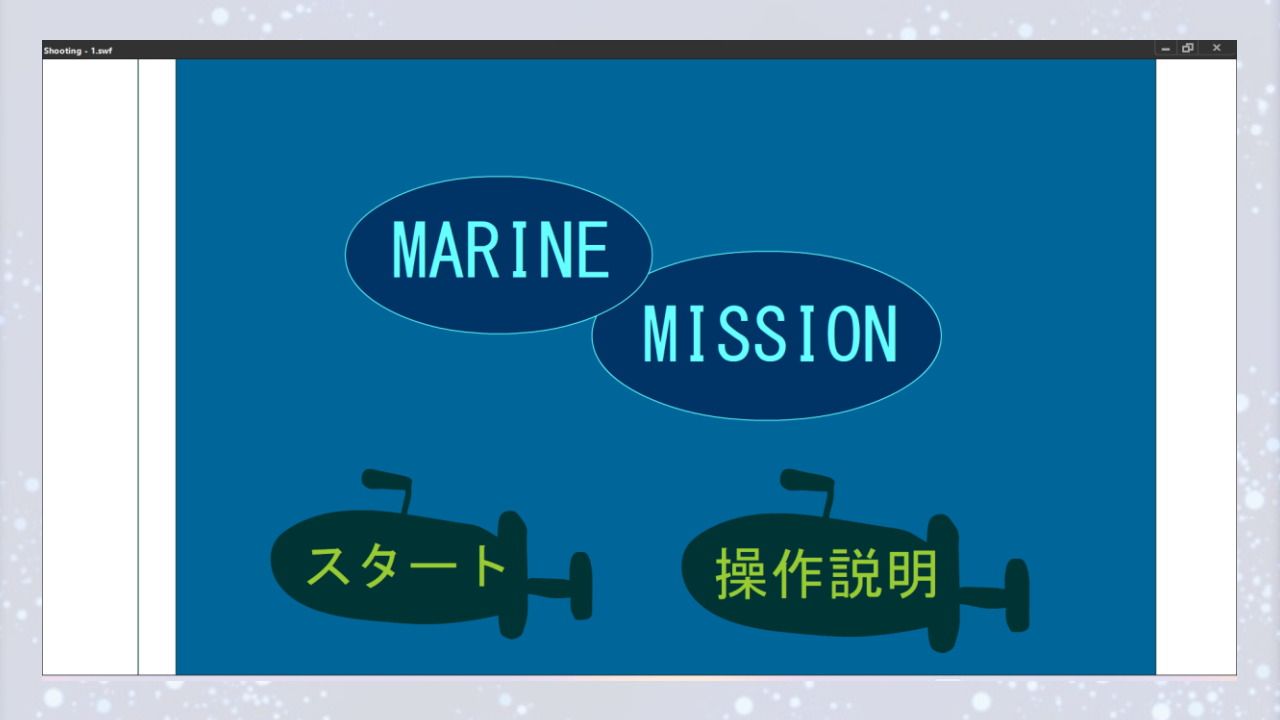

作品名 :MarineMission 使用言語 :ActionScript 3.0 動作環境 :マウス 開発期間 :2日 使用したツール :AdobeAnimate 2023

ゲーム概要

プレイヤーは戦艦となり、続々と現れる敵艦隊倒さな ければなりません。

敵艦隊は合計10艦存在しており、無事にすべて撃破 することが出来ればゲームクリアです。

制限時間は10秒です。もしも10秒を超えてしまった 場合はゲームオーバーとなります。

遊び方

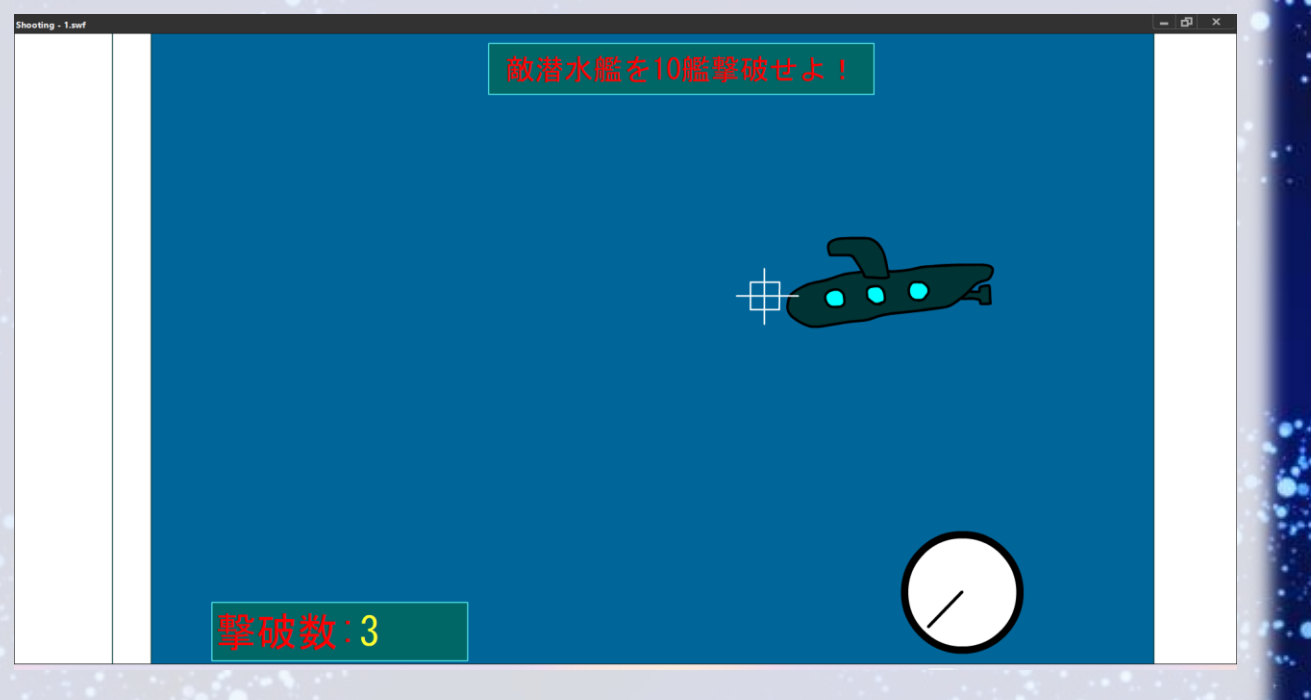

操作は簡単かつ直感的で、敵がいる位置に カーソルを合わせてクリックで撃つだけです。 右下にある時計は残り時間で、針が一周す るとゲームオーバー画面に移行します。

このゲームの特徴の一つとして、普段パソコ ンを使用しているときは矢印の形をしている カーソルがゲーム中は戦艦の照準へと変化 します。 この仕様により、ゲームの臨場感が増してい ます。